# **WPL406 Quick Start Guide**

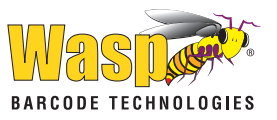

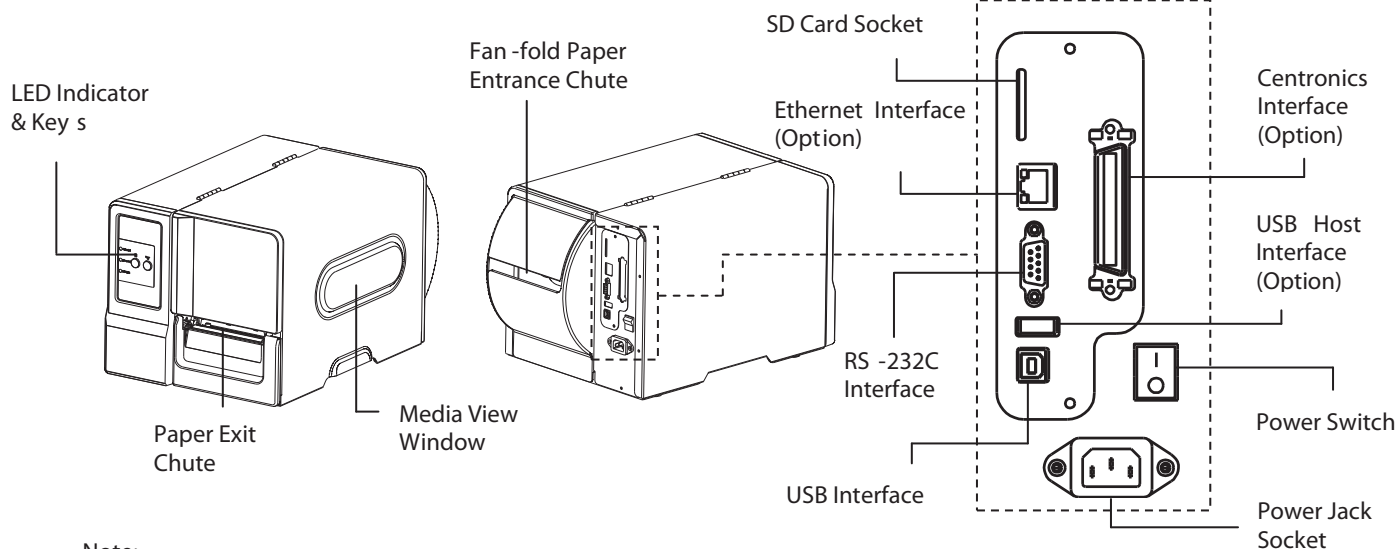

#### **Note:**

**The interface picture here is for reference only. Please refer to the product specication for the interfaces availability.**

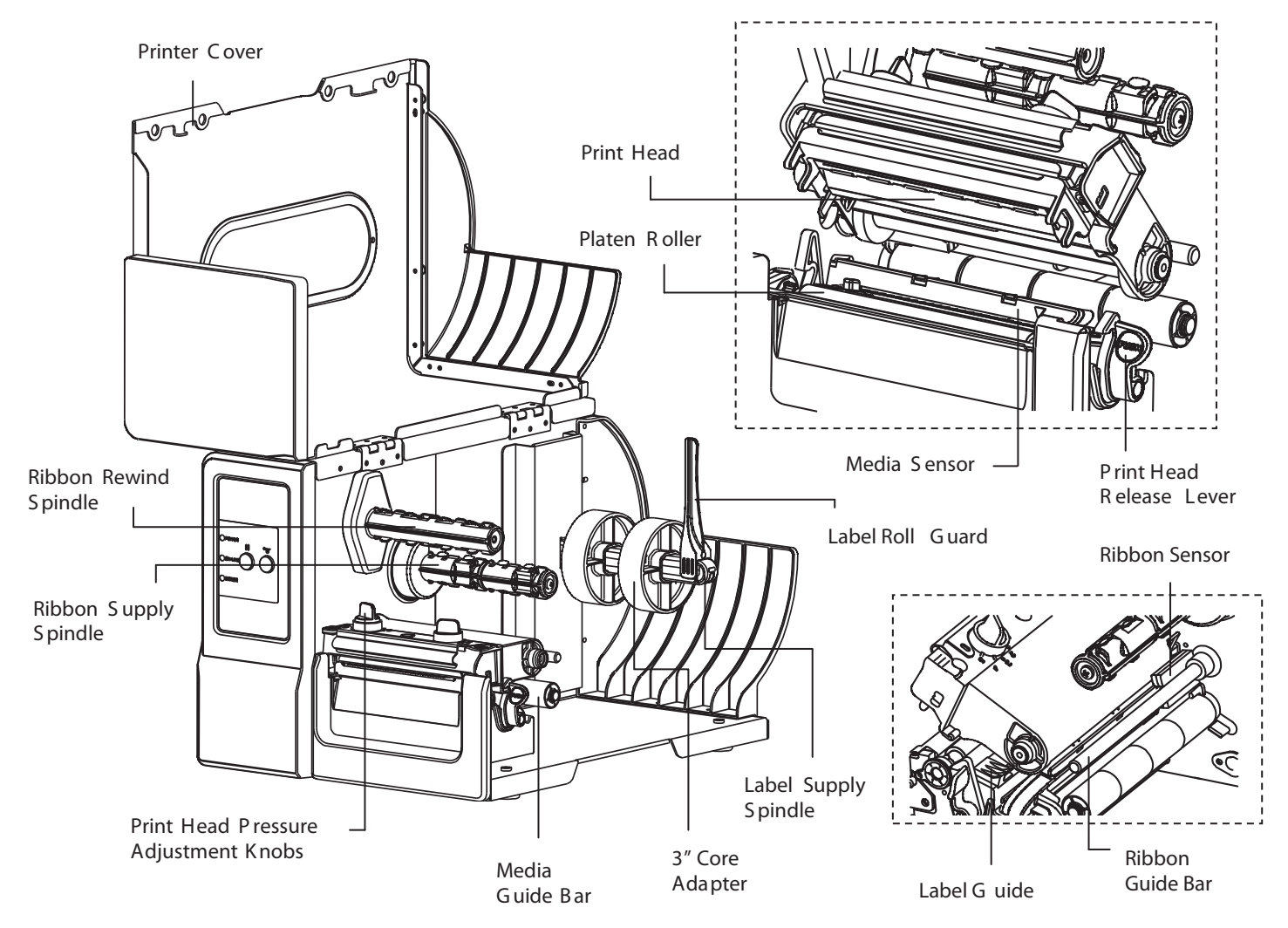

## **Loading the Ribbon**

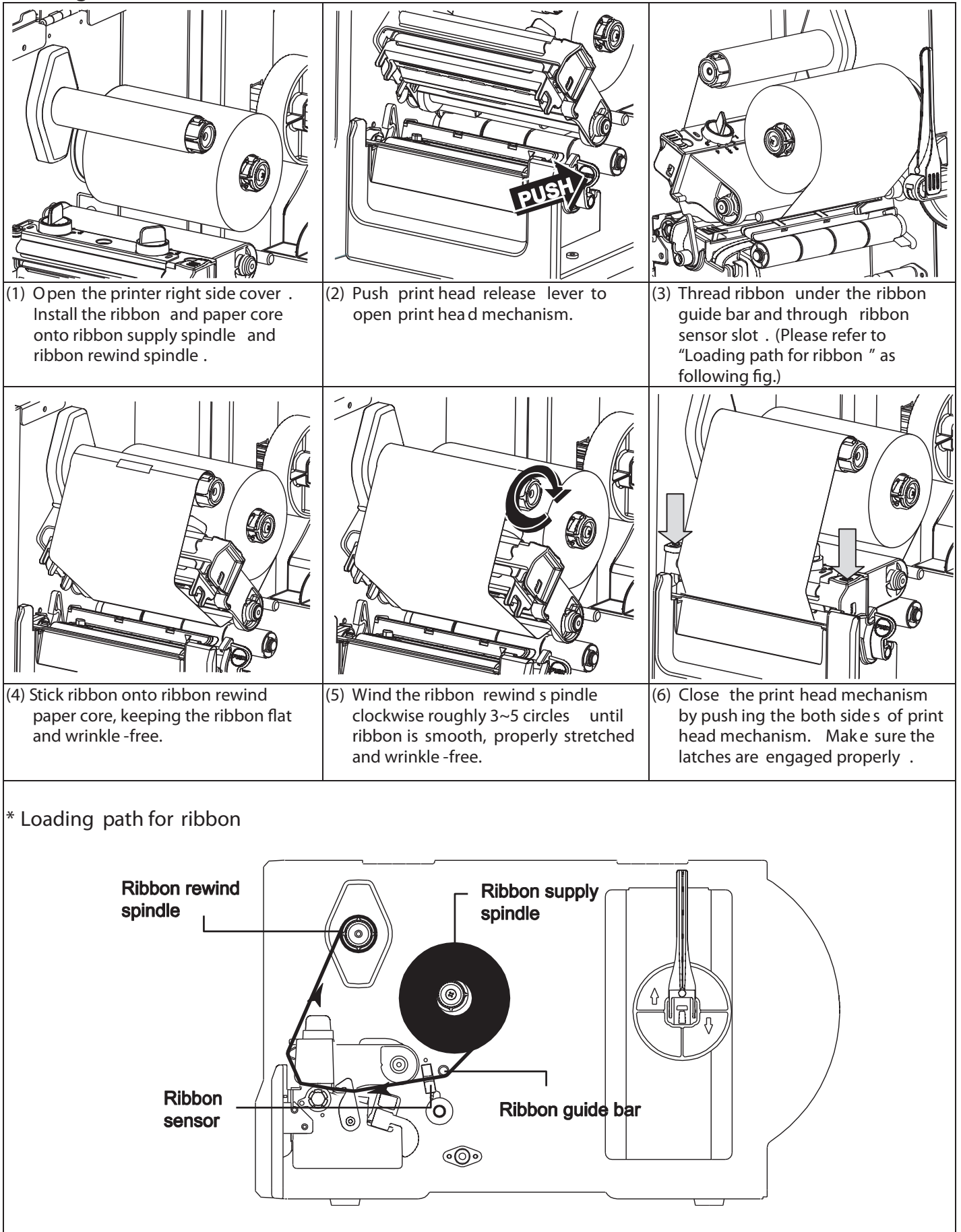

### **Loading the Media**

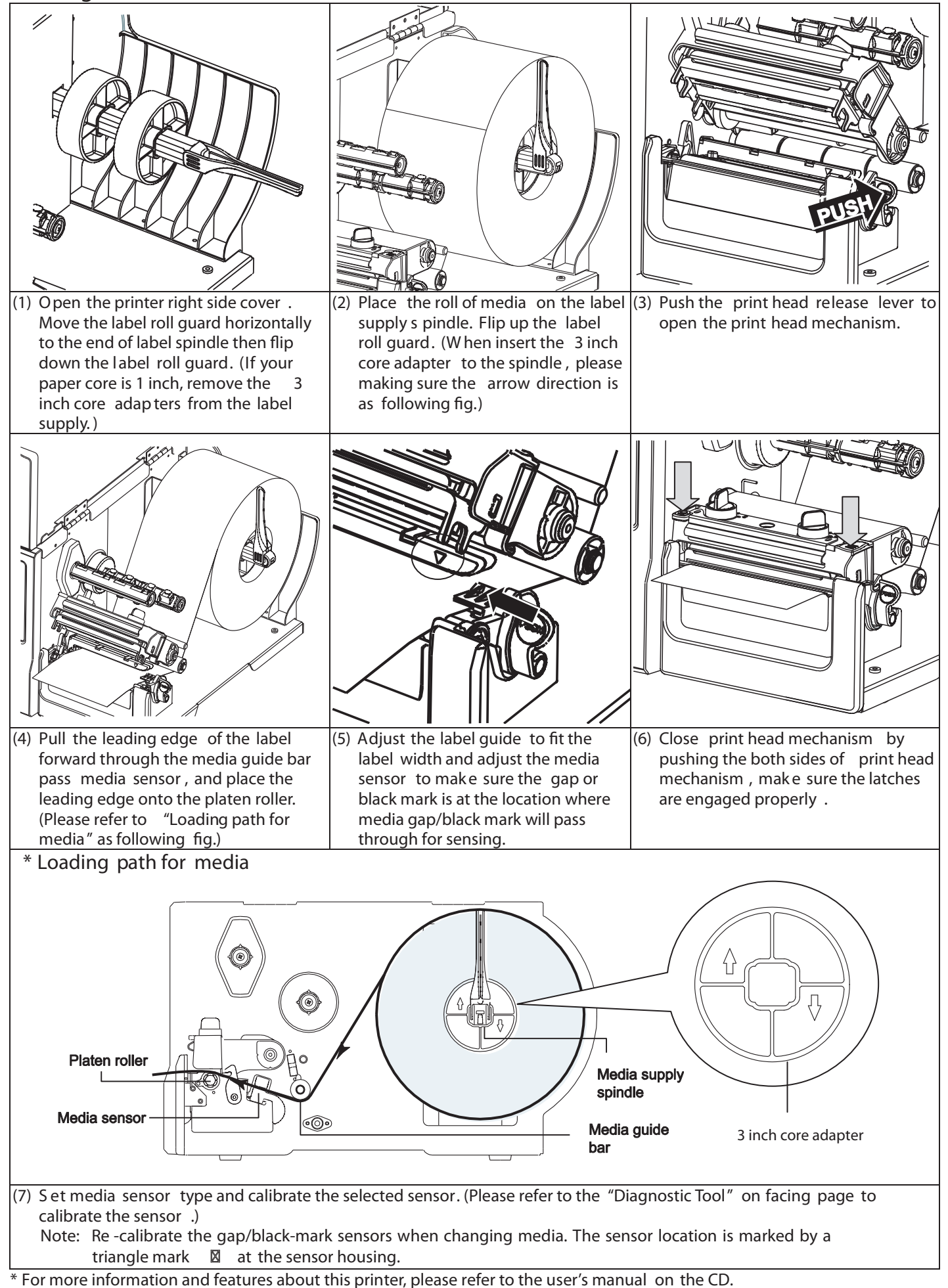

**<sup>\*</sup> Specications, accessories, parts and programs are subject to change without notice.**

## **Control Panel**

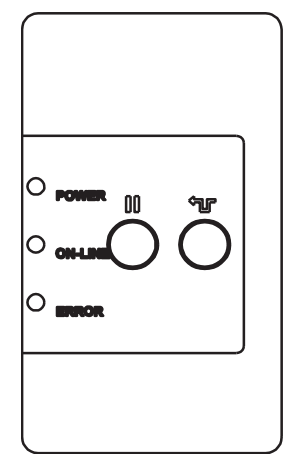

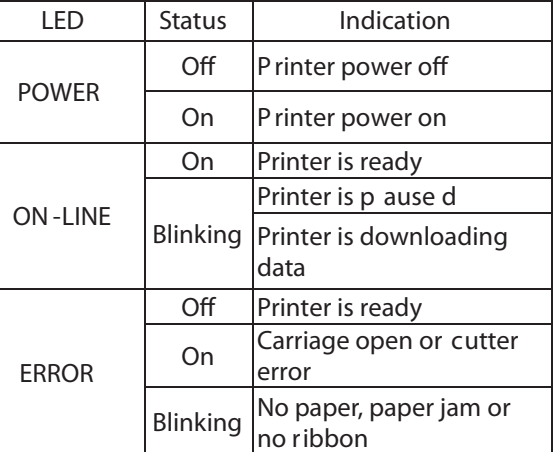

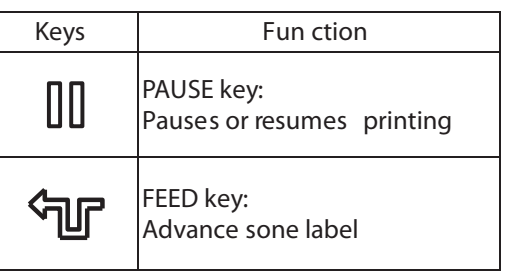

## **Diagnostic Tool**

The Diagnostic Utility is an integrated tool incorporating features that enable you to explore a printer's settings/status; change a printer's settings; download graphics, fonts and firmware; create a printer bitmap font; and send additional commands to a printer. With the aid of this powerful tool, you can review printer status and settings in an instant, which **makes it much easier to troubleshoot problems and other issues.**

**Start the Diagnostic Tool:**

**(1) Double click the Diagnostic tool icon ( ) to start the software.**

**(2) Four features (Printer Conguration, File Manager, Bitmap Font Manager, Command Tool) are included in the Diagnostic utility.**

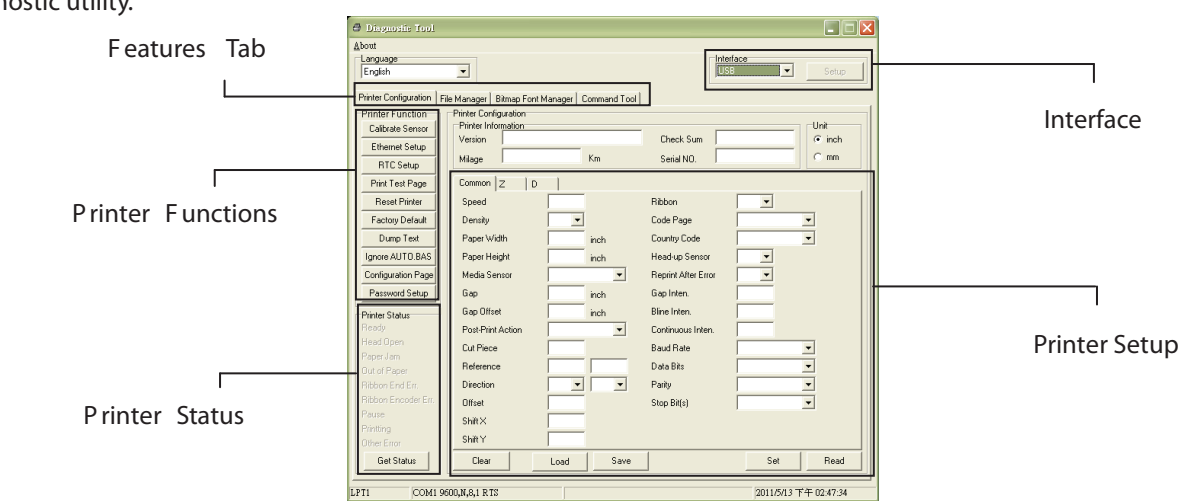

#### **(3) The Printer Function s group provides the following options:**

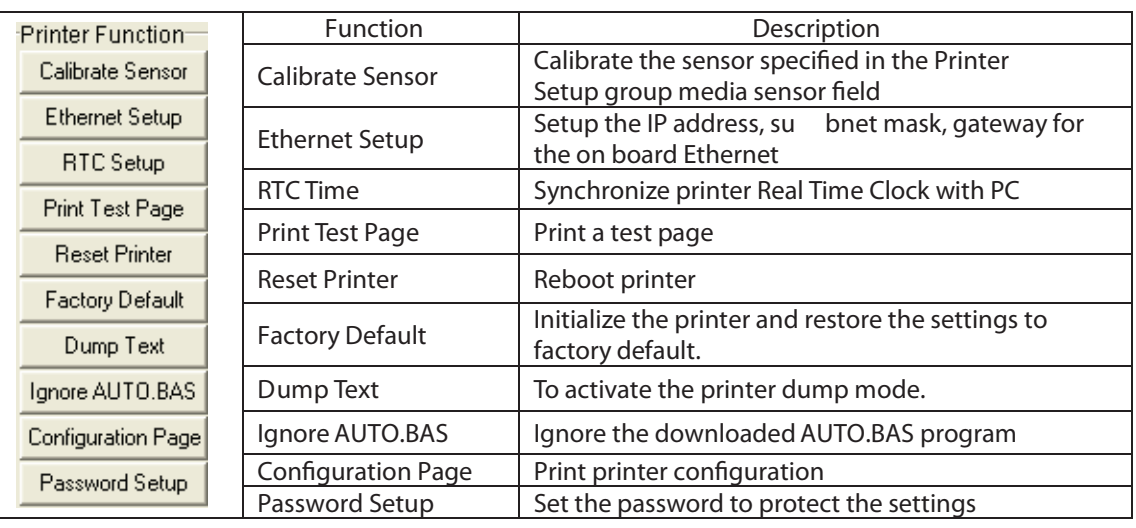